# <span id="page-0-0"></span>**Analogausgang**

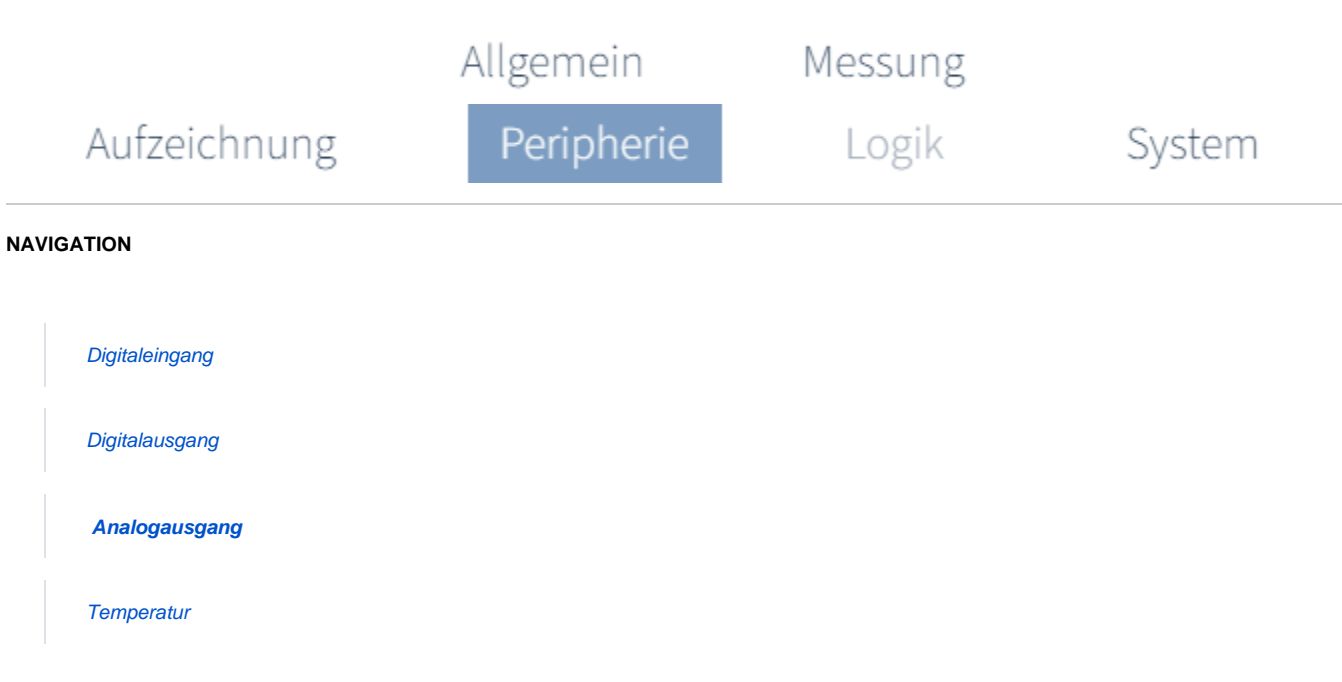

### **Wozu verwende ich den analogen Ausgang?**

### **Messwertgeber (0../4..20 mA)**

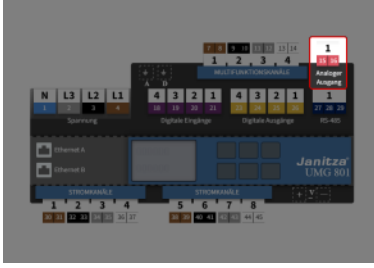

(Zum Vergrößern auf das Vorschaubild klicken)

Über den analogen Ausgang kann ein ausgewählter Messwert bspw. an die Gebäudeleittechnik oder an ein anderes Gerät mit einem analogen 0..20 / 4..20 mA Eingang übermittelt werden.

## **Wie stelle ich den analogen Ausgang ein?**

**SCHRITT 1 - 3**

**SCHRITT 2 - 3**

**Einstellung über die Geräteübersicht**

**Analogen Ausgang konfigurieren**

**BEISPIEL**

**Auswahl von Start- und Endwert:**

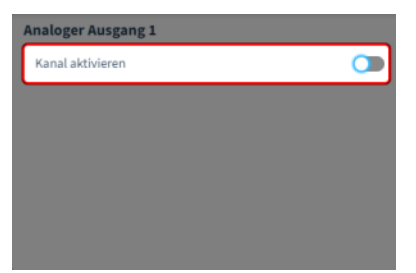

Um die Konfiguration eines analogen Ausgang aufzurufen

- Klicken Sie in der Geräteübersicht auf den analogen Ausgang.
- $\bullet$ Aktivieren Sie den analogen Ausgang über den Schieberegler.

Erst nach der Aktivierung wird im Konfigurationsbereich die Konfigurationskarte des analogen Ausgangs angezeigt.

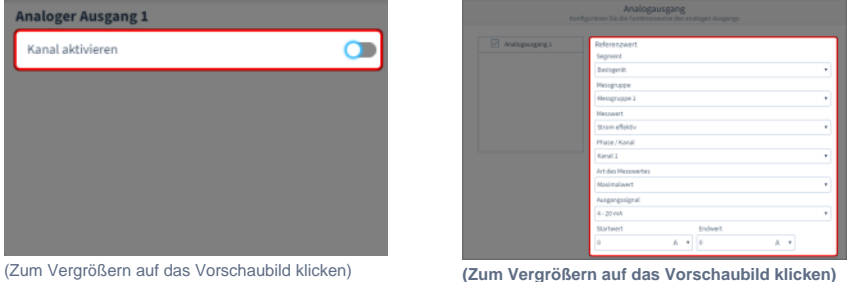

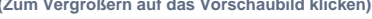

#### Folgende Parameter stehen zur Verfügung

#### **Segment**

Wählen Sie die Komponente, von der der Referenzwert stammt:

- Basisgerät Modul 1 Modul 2 …
- **Messgruppe** Wählen Sie die Messgruppe des Referenzwertes.
- $\bullet$ **Messwert** Wählen Sie den Typ des Messwertes aus.
- **Phase / Kanal** Wählen Sie den Kanal, dessen Messwert herangezogen wird.
- **Art des Messwerts** Wählen Sie die Art des Messwerts (aktuell, minimal, maximal, Mittelwert).
- **Ausgangssignal** Legen Sie die Spanne des Ausgangssignals fest: 0 … 20 mA oder 4 … 20 mA
- $\bullet$ **Startwert** Geben Sie einen Messwert-Startwert für das Einheitssignal (0 bzw. 4 mA)
- **Endwert** Geben Sie einen Messwert-Endwert für das Einheitssignal (20 mA) ein.

ein.

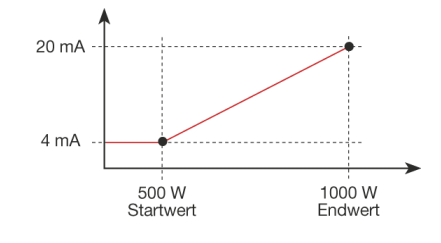

In diesem Beispiel skaliert die Wirkleistung im Bereich von 500..1000 W auf das Einheitssignal von 4.. 20 mA.

- Messwert: Wirkleistung
- $\bullet$ Ausgangssignal: 4 … 20 mA
- Startwert: 500 W  $\bullet$
- $\bullet$ Endwert: 1000 W

Beträgt die Wirkleistung 500 W, so werden am Analogausgang 4 mA ausgegeben, bei einer Wirkleistung von 1000 W gibt der Analogausgang 20 mA aus.